# **Basic settings**

Converters basic settings are located in menu **System**

## **Overview**

Displays current state of system:

- Average system load in last minute
- Average system load in last 5 minutes
- Average system load in last 15 minutes
- IVM Heap used memory by aplication
- System memory total used memory

Basic commands:

- Application restart
- OS restart
- Shutdown converter

## **Configuration of network adapter**

Consists of two parts:

- Basic settings
- Advanced settings direct modification of configuration file

 Warning! Wrong network settings can cause converter to be inaccessible. Always check your changes before saving!

#### **Basic Settings**

Allows user to define one or more IP addresses on which will be converter available. Default Gateway. List of DNS servers. IP address in standard IPv4 format with prefix (xxx.xxx.xxx.xxx/nnn). for example.: address 192.168.0.202 with netmask 255.255.255.0 will be written as **192.168.0.202/24**

 $\mathbf{z}$  eates new record  $\mathbf{z}$  eletes selected record

 $\pmb{\times}$ 

 $\pmb{\times}$ 

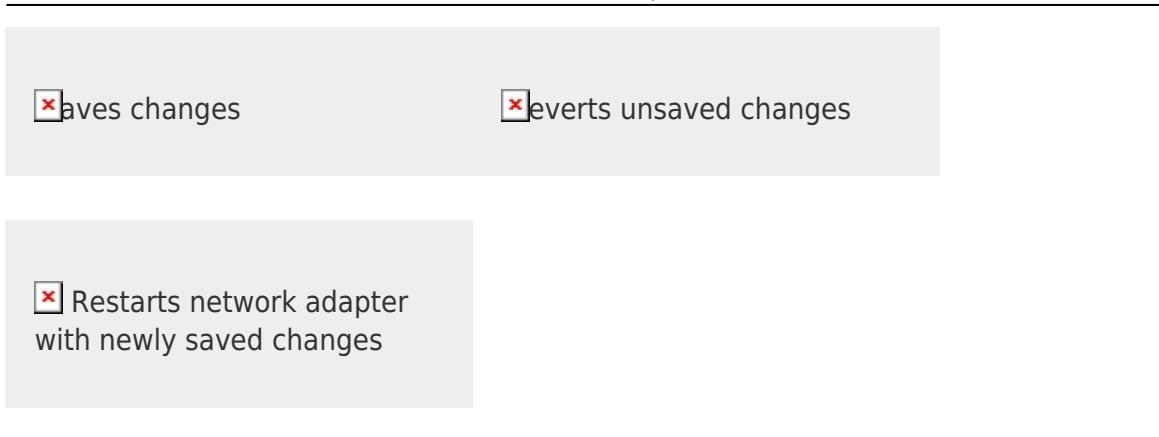

#### **Advanced settings**

Gives user total control of network settings. This option is designed for advanced linux users. Configuration file description is available [here.](https://wiki.archlinux.org/index.php/netctl)

**Exaves changes** [Re](https://wiki.apli.sk/lib/exe/detail.php?id=en%3Ablacky-system&media=sk:button-undo.png)verts unsaved changes

### **Configuration management**

Provides backup and restore functions for driver configuration files.

#### **Backup configuration**

V hornej časti sa nachádza správca zálohovania. V ňom sú zobrazené aktuálne dostupné konfigurácie ovládačov.

Označené konfigurácie sa pridajú do archívneho súboru.

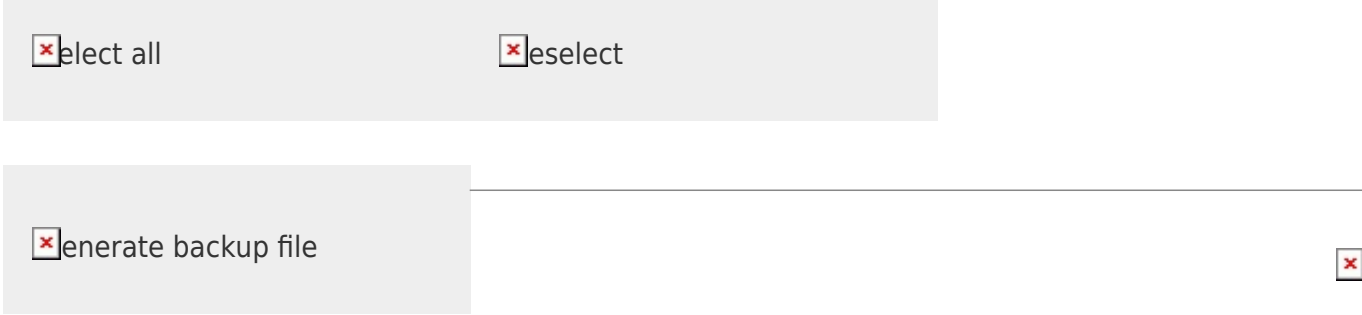

 $\pmb{\times}$ 

#### **Restore configuration**

V dolnej časti okna sa nachádza manažér obnovy zo záložného súboru. Po uploade záložného súboru, sa zobrazí zoznam konfigurácií, ktoré obsahuje nahratý súbor. Následne môžete označiť/odznačiť konfigurácie, ktoré chcete obnoviť zo zálohy.

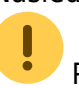

Po ukončení obnovy je potrebné reštartovať aplikáciu.

**X**ýber a upload archívneho súboru **X** Obnov označené konfigurácie z

archívneho súboru

## **Synchronizácia času**

 $\pmb{\times}$  Prevodník neobsahuje zálohované hodiny času, ak potrebujete aktuálny dátum a čas je potrebné použiť NTP klienta.

Ak chcete použiť pripojenie cez OpenVpn je potrebné túto časť nakonfigurovať

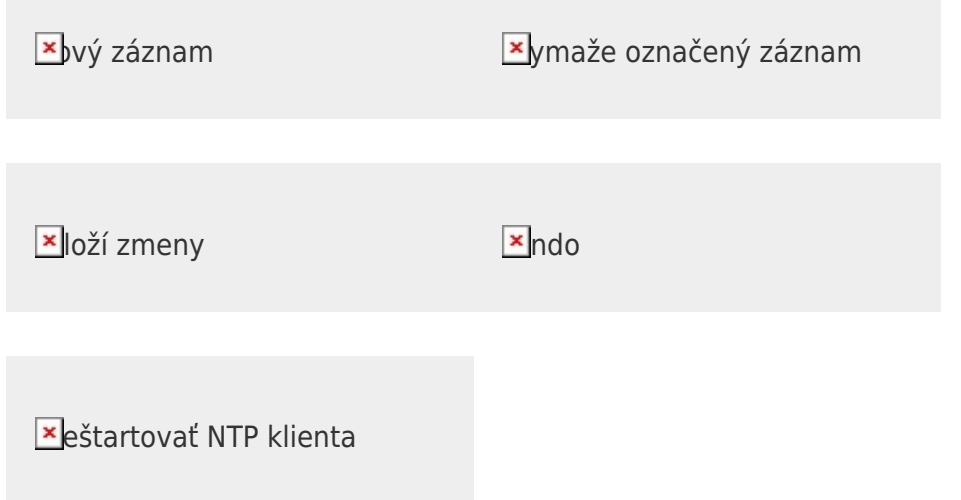

## **OpenVPN**

Umožňuje vytvorenie VPN pripojenia protokolom OpenVPN.

Informácie o konfigurácii nájdete [tu](https://openvpn.net/index.php/open-source.html).

V ľavej časti sa nacháda editor konfiguračného súboru a tlačidlá, ktoré umožňujú upload kľúčov. V pravej časti sa nachádzajú tlačidlá ovádania služby a log súbor.

OpenVPN overuje certifikáty podľa systémového času, preto je potrebné mať správne

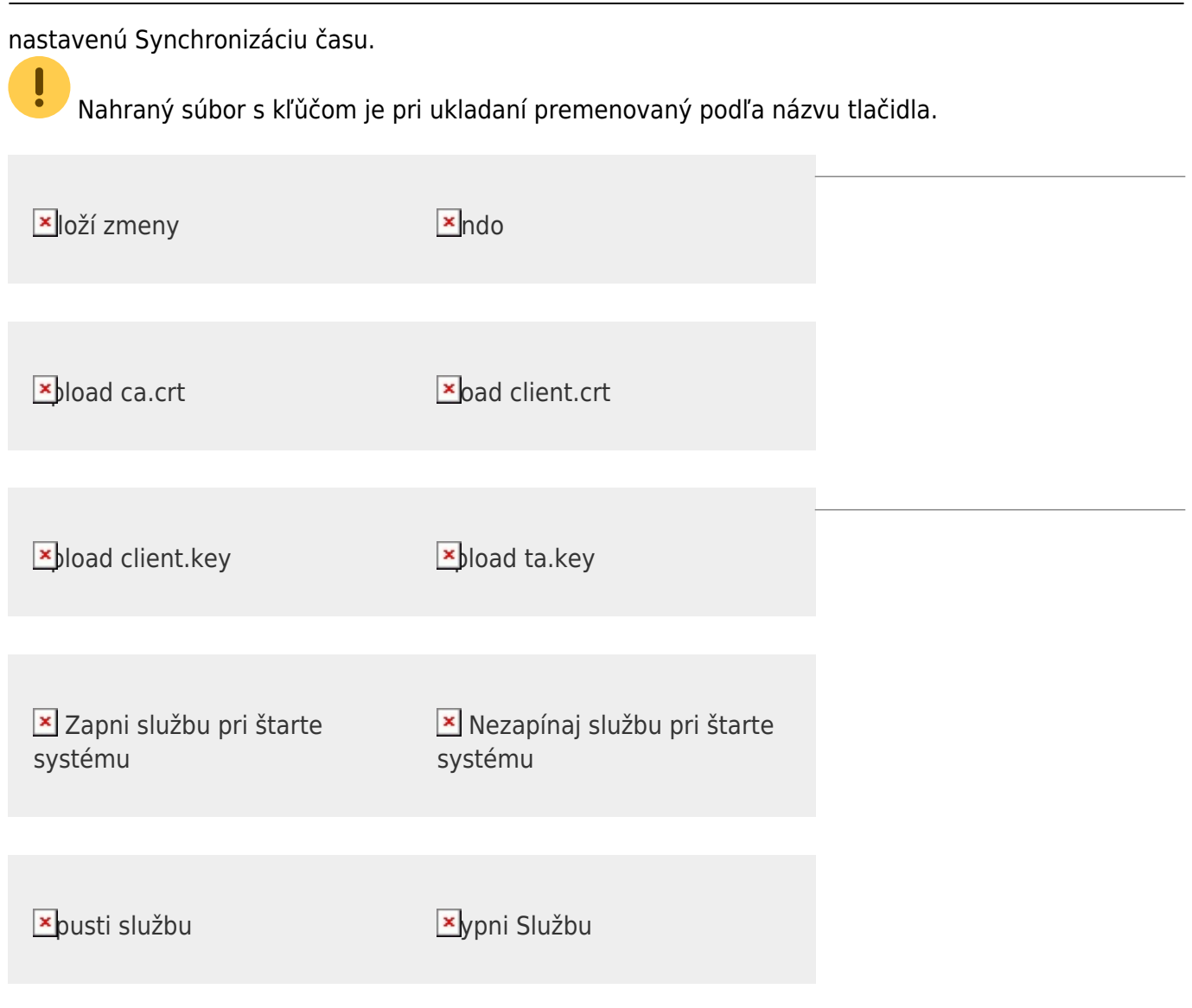

## **Aktualizácia systému**

Ak je prevodník pripojený k internetu, je možné vykonať jeho aktualizáciu cez internet, alebo je možná manuálna aktualizácia.

Ak je dostupná aktualizácia operačného systému, budete vyzvaný na jej inštaláciu. Následne môžte pokračovať aktualizáciou modulov.

## **Denník operačného systému**

Tu sa zobrazuje aktuálny denník operačného systému.

Permanentný odkaz: **<https://wiki.apli.sk/doku.php?id=en:blacky-system&rev=1491305652>**

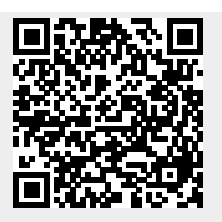